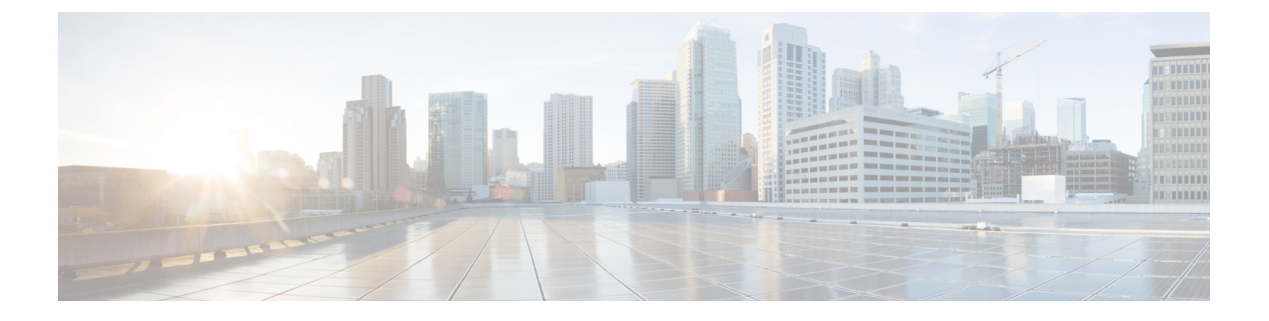

# **Expressway** インターフェイス

このセクションでは、Expressway Web ユーザインターフェイスと CLI と API についてまとめ ています。管理トラフィックに LAN3 を使用するオプションの専用管理インターフェイス (DMI)については、[「専用管理インターフェイス\(](exwy_b_cisco-expressway-administrator-guide_chapter9.pdf#nameddest=unique_19)DMI)の設定」を参照してください。

- SMC Web [インターフェイスについて](#page-0-0) (1 ページ)
- Web [ページの機能とレイアウト](#page-2-0) (3 ページ)
- [コマンドラインインターフェイスについて](#page-4-0) (5 ページ)
- API [について](#page-5-0) (6ページ)
- ハードウェア [プラットフォームでサポートされるソフトウェア](#page-6-0) バージョン (7 ページ)

# <span id="page-0-0"></span>**SMC Web** インターフェイスについて

このセクションでは、Expressway Web ユーザインターフェイスと CLI と API についてまとめ ています。

通常、システム設定は Web インターフェイスを通じて実行します。Web インターフェイスを 使用するには、次の手順を実行します。

- **1.** ブラウザウィンドウを開き、アドレスバーにシステムの IP アドレスまたは FQDN を入力 します。
- **2.** 有効な管理者のユーザ名とパスワードを入力し、**[**ログイン(**Login**)**]** をクリックします (管理者アカウントの設定方法について詳しくは、ユーザアカウントの項を参照してくだ さい)。**[Overview]** ページが表示されます。

Expresswayのセキュリティ証明書に関する警告メッセージが表示された場合は、システムの保 護の準備が整うまで、これを無視できます。

### フィールド マーカ

- 赤のアスタリスク ★ が付いたフィールドは必須フィールドです
- オレンジ色のダガー†が付いたフィールドは、クラスタ内の各ピアで設定する必要がある フィールドです。

#### サポートされるブラウザ

Expressway の Web インターフェイスは、Internet Explorer 8 および 9(非互換モード)、Internet Explorer 10 および 11、Firefox、Chrome に対応するように設計され、テストされています。他 のブラウザを UI へのアクセスに使用することは、正式にはサポートされていません。

Expressway の Web インターフェイスを使用するには、JavaScript と Cookie を有効にする必要 があります。

### **HTTP** メソッド(**HTTP Methods**)

Expressway の Web サーバでは、次の HTTP メソッドが許可されています。

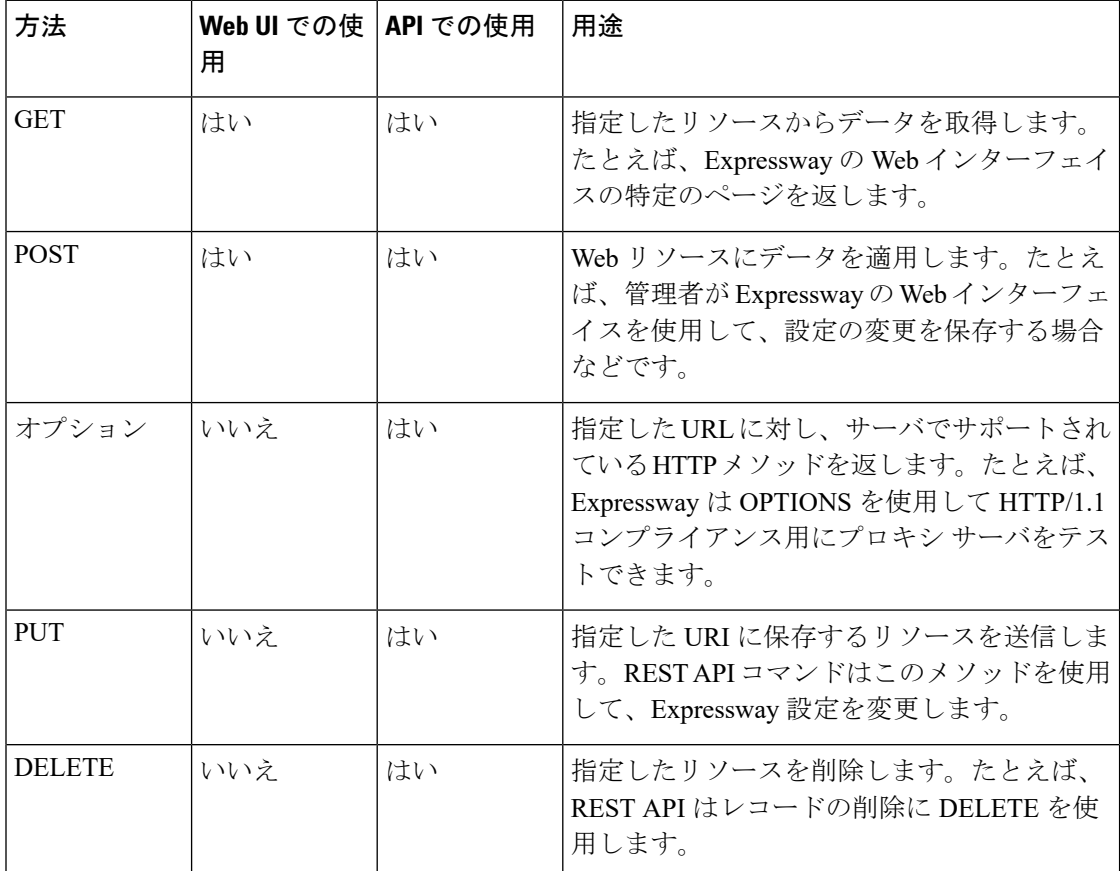

#### **API** へのユーザ アクセスを無効にする方法

管理者はデフォルトでAPIにアクセスできます。これは、次の2つの方法で無効化できます。

- Expressway が高度なアカウント セキュリティ モードで動作している場合、API アクセス はすべてのユーザで自動的に無効になります。
- 個別の管理者の API アクセスは、ユーザ設定オプションを使用して無効にできます。

# <span id="page-2-0"></span>**Web** ページの機能とレイアウト

このセクションでは、ExpresswayWebインターフェイスページで使用可能な機能について説明 します。

図 **<sup>1</sup> :** リストページの例

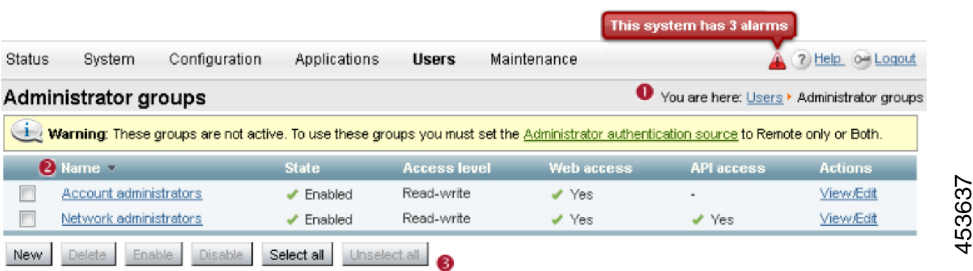

#### 図 **2 :** 設定ページの例

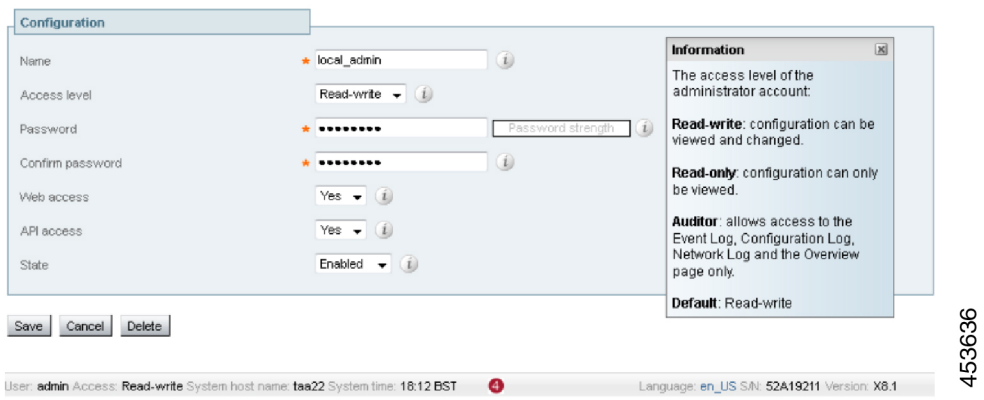

次の表で、ここに示した Web ページの例に表示されている要素について説明します。

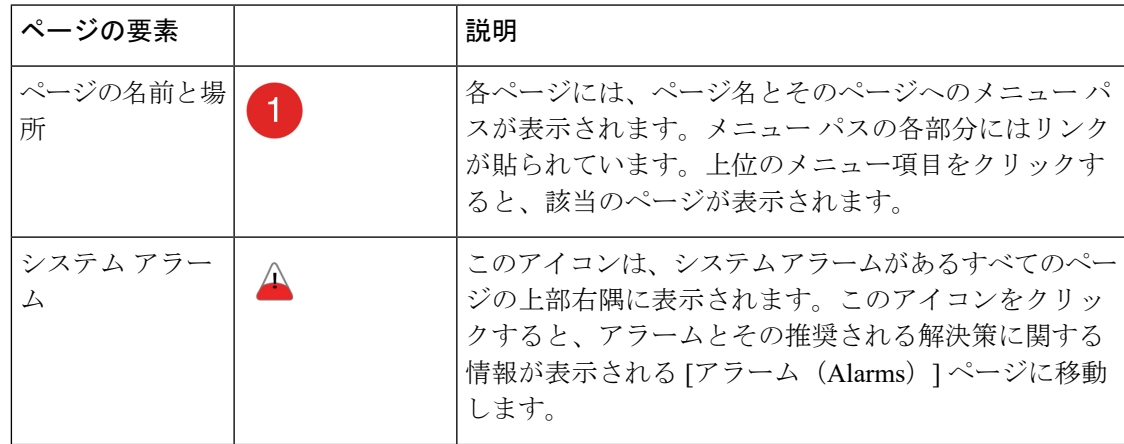

I

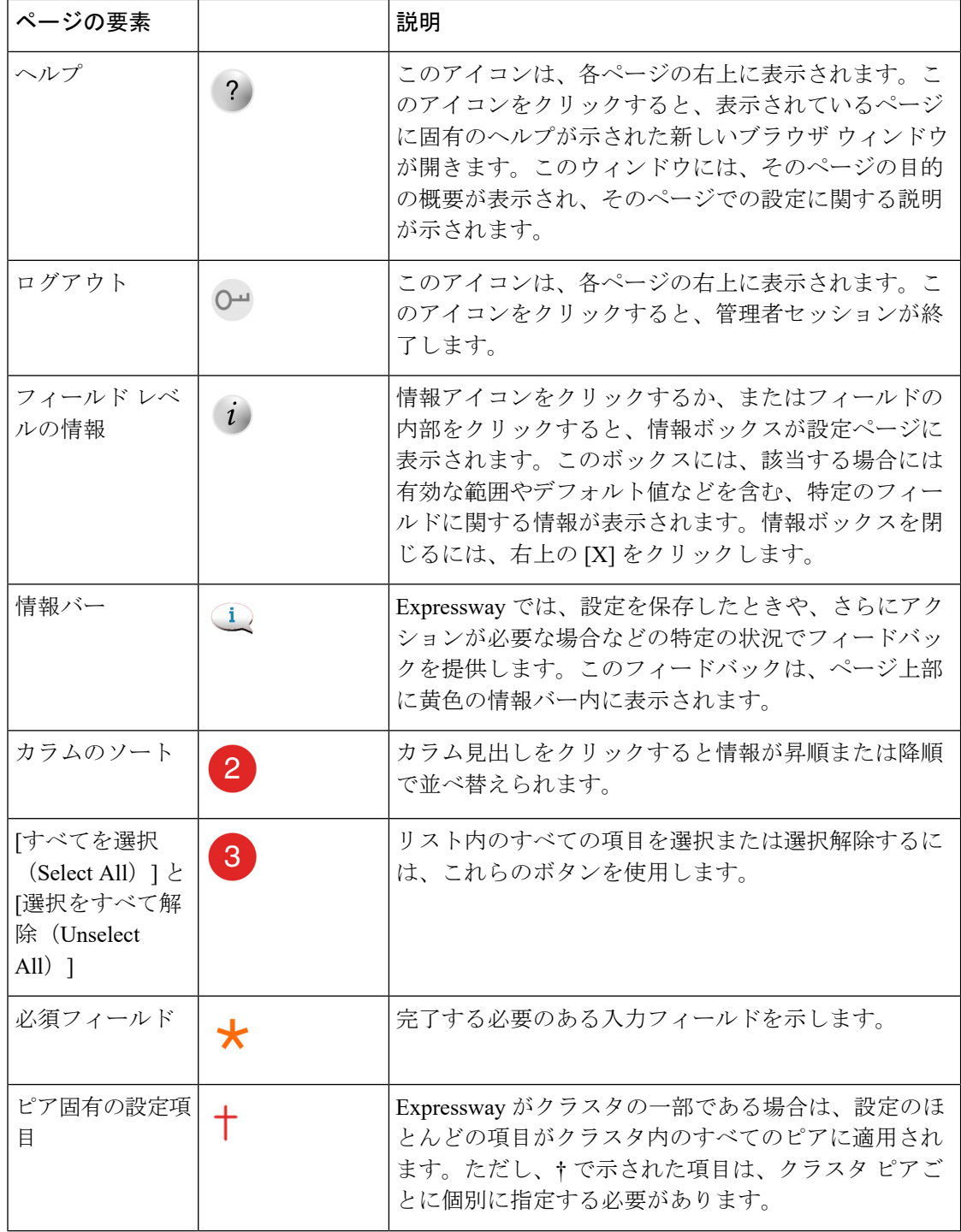

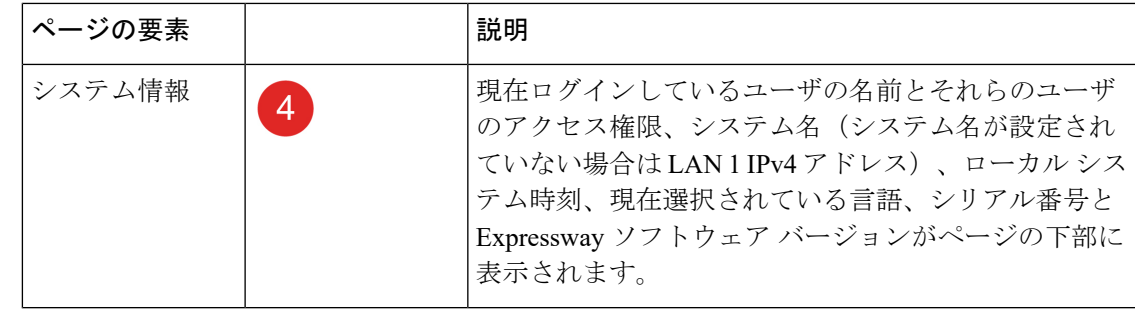

(注) 管理者アカウントに読み取り専用特権が指定されている場合は、設定値を変更できません。

### **Web** ユーザインターフェイスのアプリケーションメニューがない

Expresswayがインストールされている場合、Webユーザインターフェイスに表示されるメニュー は、サービスセットアップウィザードで選択したサービスの選択に合わせて調整されます。場 合によっては、選択したサービスの組み合わせによっては、**[**アプリケーション(**Applications**)**]** メニューがインターフェイスに表示されない場合があります。このような場合にメニューを復 元する場合は、次の手順を実行します。

- **1. [**ステータス(**Status**)**]** > **[**概要(**Overview**)**]** に移動し、**[**サービスセットアップの実行 (**Run service setup**)**]** をクリックして、サービスセットアップオプションに戻ります。
- **2.** サービスを選択せずに続行オプションにチェックを入れ、**[**続行(**Continue**)**]** をクリック します。

# <span id="page-4-0"></span>コマンドラインインターフェイスについて

コマンドラインインターフェイス(CLI)は、SSH 経由でおよびアプライアンスベースのシス テムのシリアル ポート経由でデフォルトで使用できます。これらの設定は、**[**システム管理 (**System administration**)**]** ページで制御します。

### **CLI** を使用するには

- **1.** SSH セッションを開始します。
- **2.** Expressway の IP アドレスまたは FQDN を入力します。
- **3.** 管理者のユーザ名とパスワードを使用してログインします。

プライベートキーを使用して認証する場合は、「ExpresswayへのSSH[アクセスの有効化」](exwy_b_cisco-expressway-administrator-guide_chapter22.pdf#nameddest=unique_25) を参照してください。

**4.** これで、適切なコマンドを入力して CLI を使用できるようになりました。

### コマンド タイプ

コマンドは次のグループに分類されます。

- **xStatus** はシステムの現在のステータスに関する情報を返します。現在のコール数や登録 数などの情報は、このコマンドグループを使用して入手できます。さらに[、「コマンドリ](exwy_b_cisco-expressway-administrator-guide_chapter24.pdf#nameddest=unique_27) [ファレンス:](exwy_b_cisco-expressway-administrator-guide_chapter24.pdf#nameddest=unique_27)xStatus」で **xStatus** コマンドの詳細なリストを参照してください。
- **xConfiguration**は、これらのコマンドを使用すると、1つのデータ項目(IPアドレスやゾー ンなど)を追加したり編集したりできます。さらに、「コマンド [リファレンス:](exwy_b_cisco-expressway-administrator-guide_chapter24.pdf#nameddest=unique_28) [xConfiguration](exwy_b_cisco-expressway-administrator-guide_chapter24.pdf#nameddest=unique_28)」で **xConfiguration** コマンドの詳細なリストを参照してください。
- **xCommand**は、これらのコマンドを使用すると、項目を追加および設定したり、情報を取 得したりできます。さらに、「コマンド [リファレンス:](exwy_b_cisco-expressway-administrator-guide_chapter24.pdf#nameddest=unique_29)xCommand」で **xCommand** コマ ンドの詳細なリストを参照してください。
- **xHistory**は、コールと登録に関する履歴情報を提供します。
- **xFeedback**は、コールや登録など、イベントが発生した場合に関する情報を提供します。

### 便利な制御

- CLI に **xConfiguration** パスを入力すると、その要素(および該当する場合はサブ要 素)に現在設定されている値のリストが返されます。
- CLI に **xConfiguration** のパスを入れて、その後に ? を入力すると、その要素とサブ要 素の使用方法に関する情報が返されます。
- CLI に **xCommand** コマンドを ? 付きで、または ? を付けずに入力すると、その要素の使 用方法に関する情報が返されます。

## <span id="page-5-0"></span>**API** について

Expressway が詳細アカウント セキュリティモードになっているか、管理者のユーザ設定オプ ションで個別のアクセスが無効になっている場合を限り、管理者はデフォルトで Expressway REST API にアクセスできます。

API は、RAML を使用して文書化されています。Expressway 設定ガイドページには *REST API* サマリーガイドが用意されており、基本 URL と RAML 定義へのアクセス方法と、要求と応答 の例を挙げています。

# <span id="page-6-0"></span>ハードウェアプラットフォームでサポートされるソフト ウェア バージョン

表 **<sup>1</sup> :** このリリースでサポートされている **Expressway** プラットフォーム

| プラットフォーム名                                                  | シリアル番号   | ソフトウェア バージョンのサ<br>ポート範囲                                                                  |
|------------------------------------------------------------|----------|------------------------------------------------------------------------------------------|
| 小規模 VM (OVA)                                               | (自動生成)   | X8.1 以降                                                                                  |
| 中規模 VM (OVA)                                               | (自動生成)   | X8.1 以降                                                                                  |
| 大規模 VM (OVA)                                               | (自動生成)   | X8.1 以降                                                                                  |
| CE1200 Hardware Revision 2<br>(UCS C220 M5L にプレイン<br>ストール) | 52E1#### | X12.5.5 以降。                                                                              |
| CE1200 Hardware Revision 1<br>(UCS C220 M5L にプレイン<br>ストール) | 52E0#### | X8.11.1 以降。                                                                              |
| CE1100 (UCS C220 M4L にプ<br>レインストールされた<br>Expressway)       | 52D##### | メンテナンスとバグ修正のみ<br>を目的とするX12.6.x バージョ<br>ンでの限定的なサポートを除<br>き、 (X12.5.x 以降) サポート<br>されていません。 |
| CE1000 (UCS C220 M3L にプ<br>レインストールされた<br>Expressway)       | 52B##### | サポート対象外 (X8.10. x 以<br>降)                                                                |
| CE500(UCS C220 M3L にプレ<br>インストールされた<br>Expressway)         | 52C##### | サポート対象外 (X8.10. x 以<br>降)                                                                |

Ι

ハードウェア プラットフォームでサポートされるソフトウェア バージョン

 $\overline{\phantom{a}}$